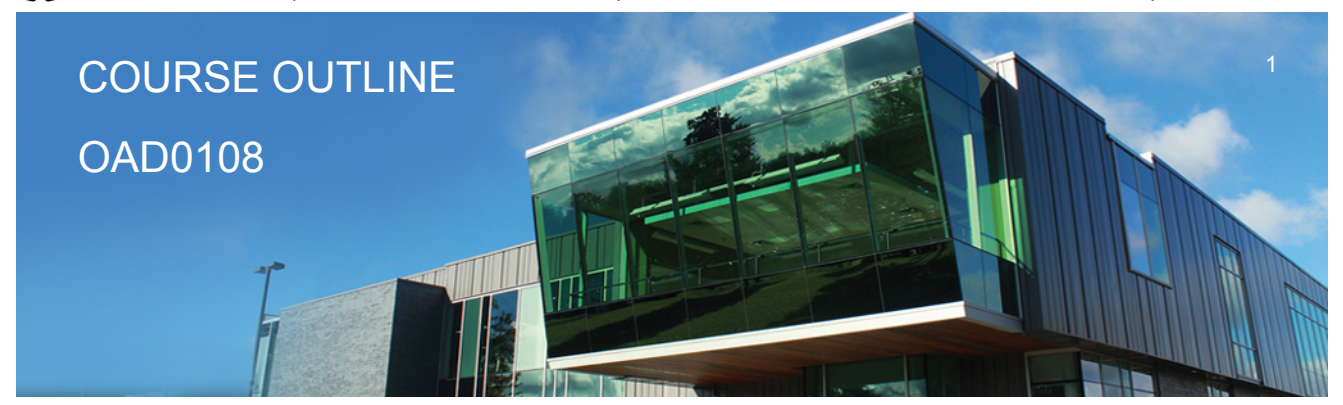

**Prepared: AmyPeltonen Approved: Sherri Smith**

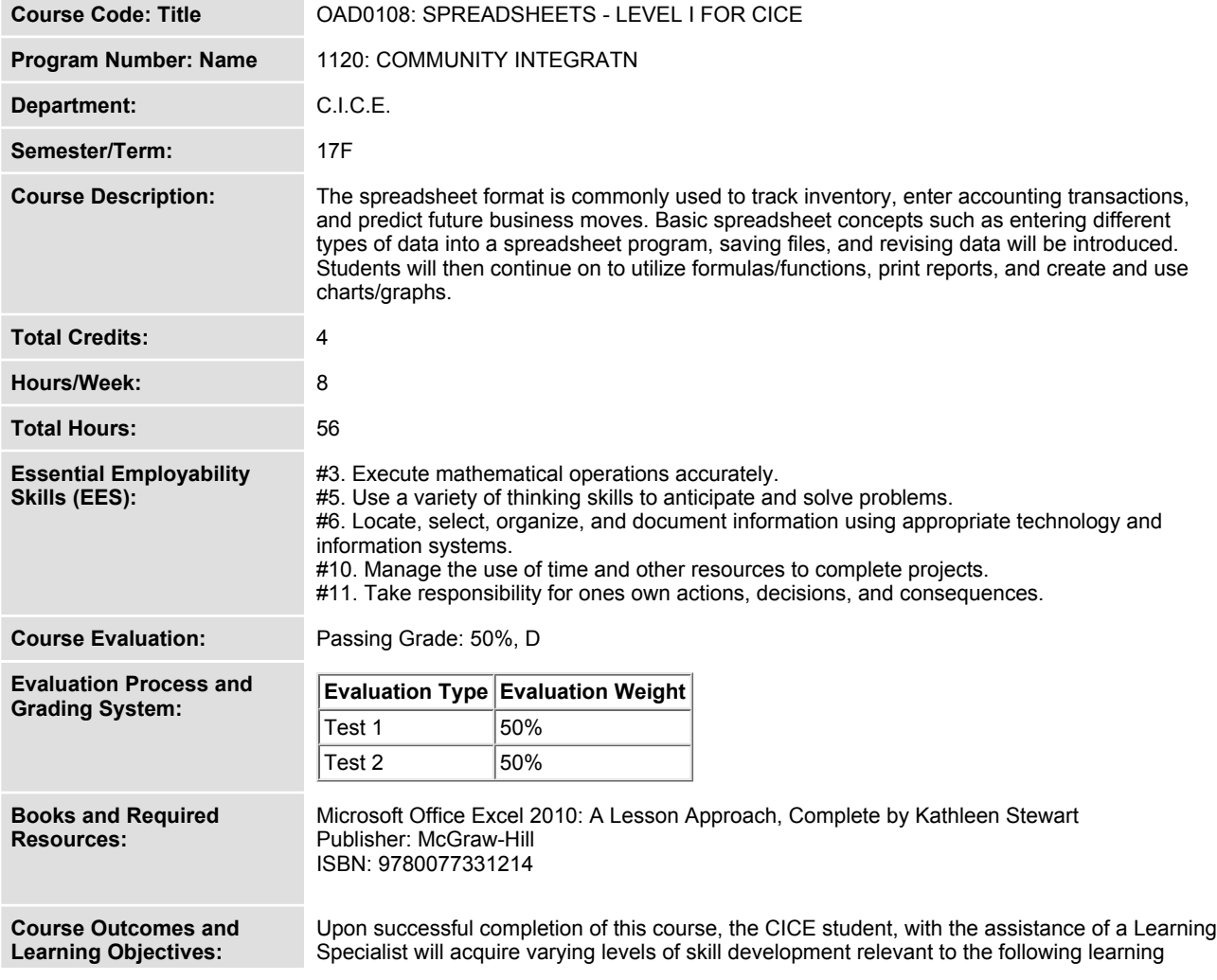

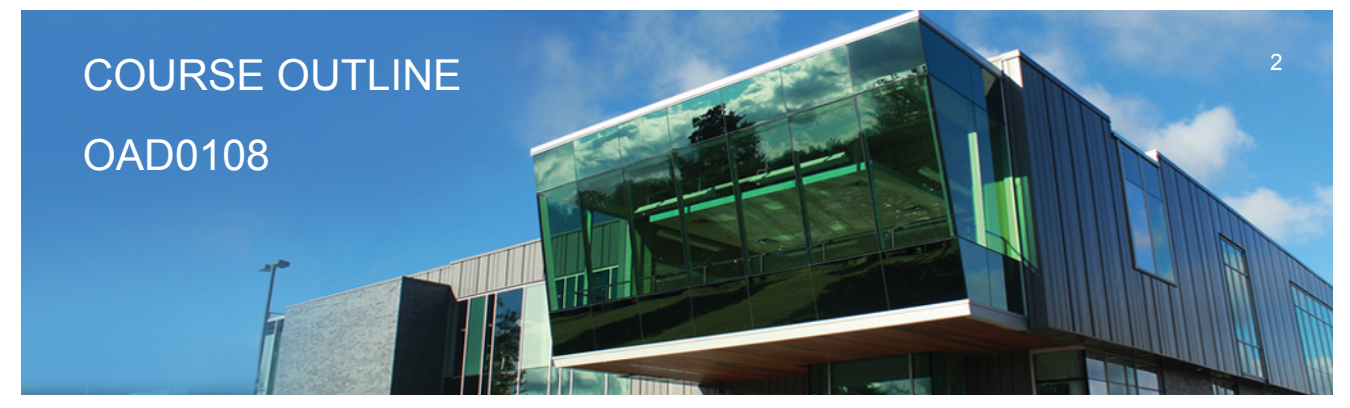

**Prepared: AmyPeltonen Approved: Sherri Smith**

**outcomes:**

#### **Course Outcome 1.**

**Enter data in standard spreadsheet format.**

# **Learning Objectives 1.**

- **Start and exit Excel**
- **Enter and edit labels, values, and dates**
- **Change the active cell**
- **Navigate between and within worksheet(s)**
- **Open, name, save, print, and close workbooks**
- **Select cells, ranges, columns, and rows**
- **Clear cell contents**
- **Use Undo/Redo**
- **Use keyboard shortcuts**
- **Use AutoFill to enter a series**
- **Enter data in a range**
- **Change the Zoom size**
- **Use AutoCorrect, AutoComplete, and Pick from Drop-Down List**
- **Use Go To**
- **Use spell check**
- **Use Online Help**

## **Course Outcome 2.**

**Develop/modify a worksheet.**

# **Learning Objectives 2.**

- **Plan a worksheet on paper then on the screen**
- **Build a worksheet with copy and paste, as well as drag and drop**
- **Copy using Fill Handle**
- **Find and replace labels and formats (including use of wildcards)**
- **Rename, copy, and delete files**
- **Insert, copy, delete, and move worksheets**

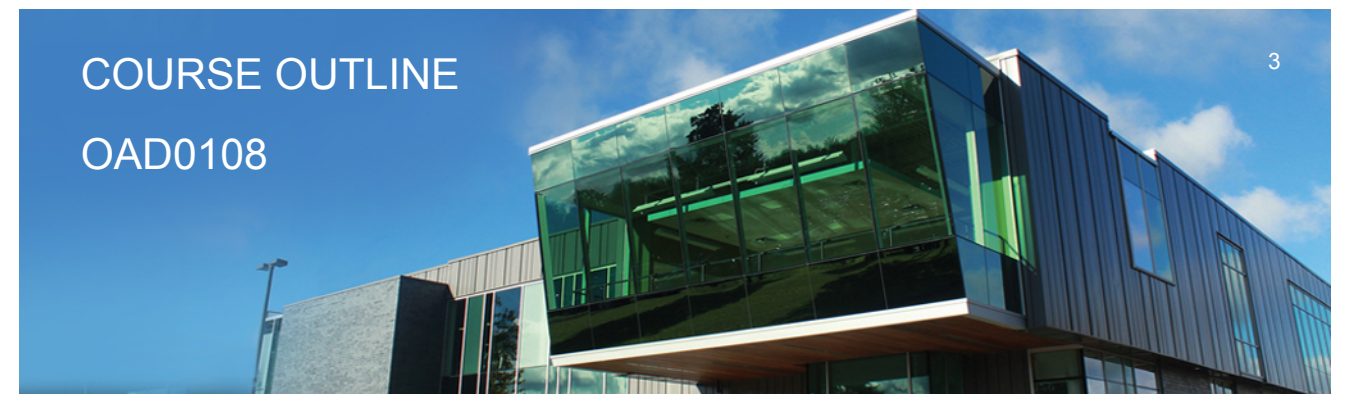

**Prepared: AmyPeltonen Approved: Sherri Smith**

- **Insert and delete cells, columns, and rows**
- **Cut, copy, and paste cell contents – use drag and drop**
- **Copy data between worksheets**
- **Use fill across worksheets**
- **Use the Office Clipboard**
- **Use a multiple-sheet workbook**
- **Group and copy worksheets**
- **Change the format of worksheet tabs – rename worksheets and change tab colours**
- **Customize and use Microsoft-created templates**
- **Use the Research task pane to locate synonyms and translate words**
- **Insert symbols**
- **Use Prepare for Sharing and Permissions commands including Document Inspector, Accessibility Checker, and Compatibility Checker**

## **Course Outcome 3.**

**Change the appearance of a worksheet.**

## **Learning Objectives 3.**

- **Format data, cells, and worksheets**
- **Work with fonts, apply text attributes – change font colour**
- **Align cell contents:**
- **o Change vertical and horizontal alignment**
- **o Use merge and centre**
- **o Wrap text**
- **o Change indents**
- **o Change cell orientation**
- **Change column width and row height**
- **Apply borders and add fill**
- **Use patterns and colours**
- **Remove cell formatting**
- **Copy formats and use Format Painter**
- **Apply and modify styles and autoformats**
- **Change the document theme**
- **Apply conditional formatting using data bars and colour schemes**
- **Create Highlight Cells Rules**
- **Apply number and date formats, create custom number and date formats**
- **Freeze and split the worksheet display**

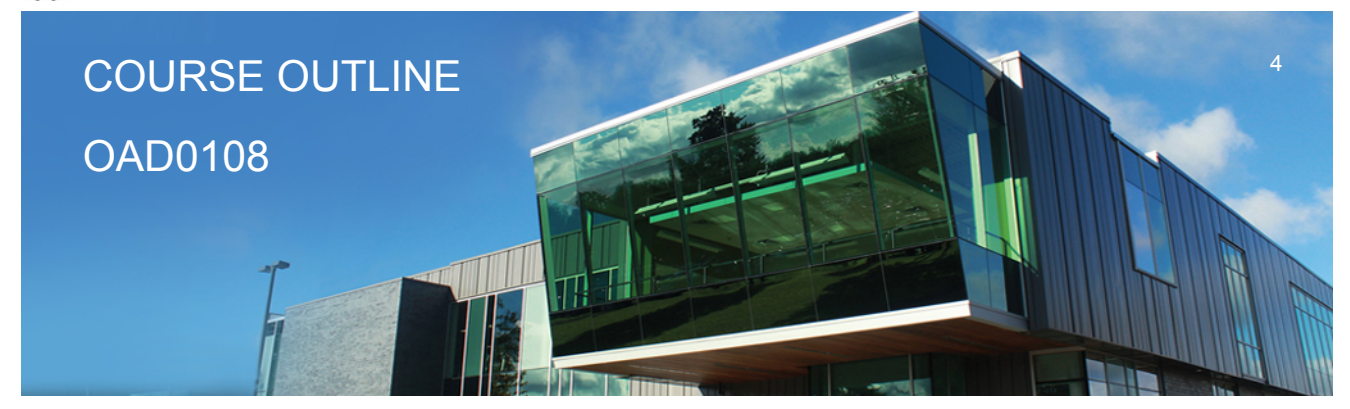

**Prepared: AmyPeltonen Approved: Sherri Smith**

- **Hide and unhide rows and columns**
- **Hide and unhide worksheets and workbooks**
- **Insert, edit, display, and print comments**

## **Course Outcome 4.**

**Create formulas and work with basic functions.**

# **Learning Objectives 4.**

 **• Construct basic formulas using addition, subtraction, multiplication, and division (including percentage calculations) using order of preference**

- **Use SUM, AutoSum, AVERAGE, MIN, and MAX**
- **Use Insert function with a cell range and multiple ranges**
- **Copy and edit a formula**
- **Set error-checking rules**
- **Display formulas**
- **Use relative, absolute, and mixed cell references**
- **Use and work with automatic date formats/functions**
- **Use Formula Autocomplete to create formulas**
- **Identify and correct errors in formulas**
- **Name a defined range**
- **Create range names automatically**
- **Create formulas using named ranges**
- **Navigate using named ranges**
- **Insert data within a named range**
- **Modify defined names**
- **Create a range name list**
- **Delete range names**
- **Name a constant**
- **Use a constant in a formula**
- **Audit and evaluate formulas**
- **Trace precedents and dependents**
- **Use IFERROR**
- **Use the TEXT function**
- **Monitor formulas in the Watch Window**
- **Create a data validation list**
- **Set error checking rules**

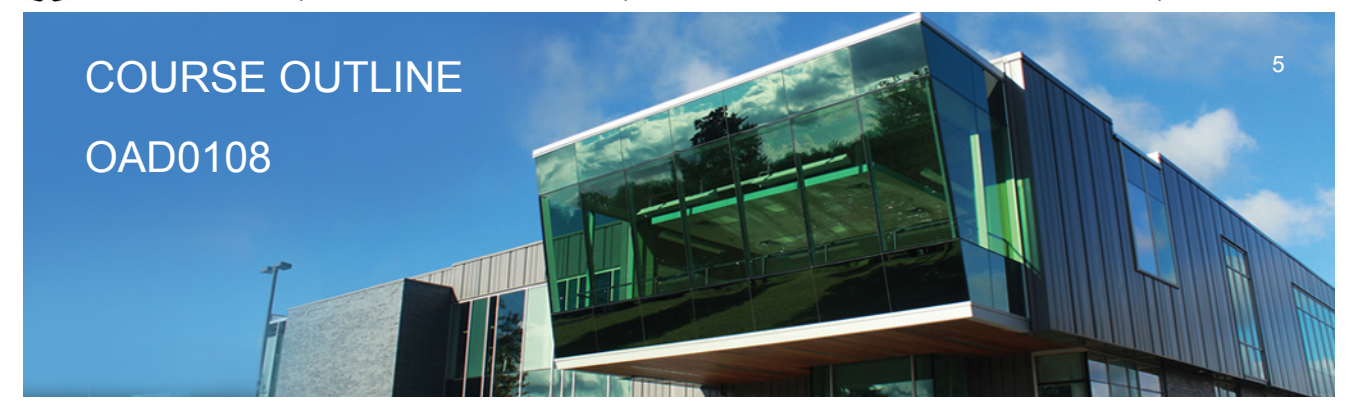

**Prepared: AmyPeltonen Approved: Sherri Smith**

# **Course Outcome 5.**

**Make decisions using logical, statistical, mathematical, and financial functions.**

# **Learning Objectives 5.**

- **Create statistical functions including COUNT, COUNTA, COUNTBLANK, and AVERAGEIF**
- **Use SUMIF and COUNTIF**
- **Use Date and Time functions including TODAY(), NOW(), and WEEKDAY**
- **Use date and time arithmetic**
- **Create logical functions using IF, AND, OR, and NOT**
- **Create and manage scenarios**
- **Create a scenario summary report**
- **Use goal seek**
- **Use solver**

## **Course Outcome 6.**

**Use printing and page layout features.**

## **Learning Objectives 6.**

- **Use Backstage view for printing**
- **Print workbooks, areas, and formulas**
- **Print gridlines and headings**
- **Print comments**
- **Preview, insert, modify, and remove page breaks**
- **Scale a worksheet**
- **Set print titles**
- **Change page orientation and margins**
- **Format page placement including centering on a page**
- **Insert and modify headers and footers including inserting page numbers**

## **Course Outcome 7.**

**Work with Excel tables.**

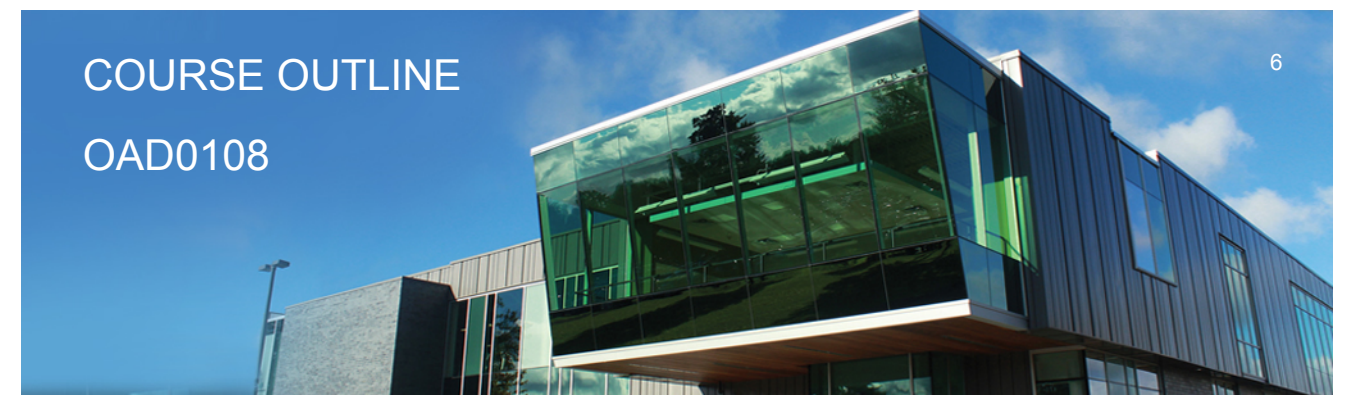

**Prepared: AmyPeltonen Approved: Sherri Smith**

## **Learning Objectives 7.**

- **Create an Excel table**
- **Add records to a table**
- **Resize a table**
- **Set table style options**
- **Name a table and remove duplicates**
- **Sort records in a table**
- **Sort by multiple columns**
- **Use text and date filters**
- **Identify structured references**
- **Create a calculated column**
- **Convert a table to a range**

## **Course Outcome 8.**

**Work with charts.**

## **Learning Objectives 8.**

 **• Identify common types of charts (column and pie) and chart objects**

 **• Create a chart sheet and embedded chart/chart object and edit the chart (size, move, save, and print)**

- **Move a chart object to its own sheet**
- **Distinguish chart elements**
- **Edit and format chart titles, legends, axis titles, data labels, plot and chart areas – show gridlines and a data table**
- **Change chart type and layout**
- **Apply a theme or style to a chart**
- **Insert and format sparklines**
- **Edit chart data**
- **Add a data point**
- **Add and rename data series**
- **Use an image for a data series**
- **Create and format charts with a trendline**

 **• Format chart text, insert a text box, change colours and patterns, add backgrounds and borders, add and format drawing objects, size, move, and copy drawing objects, set the shape**

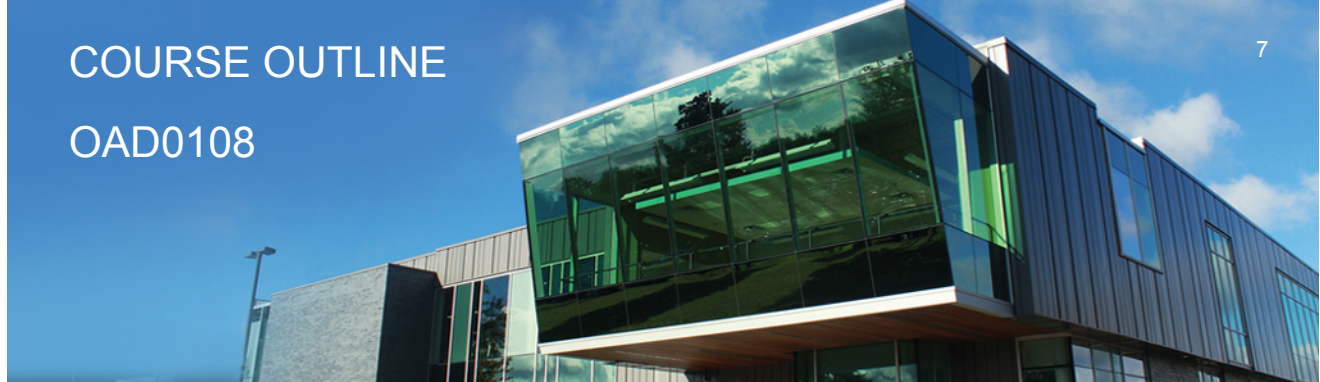

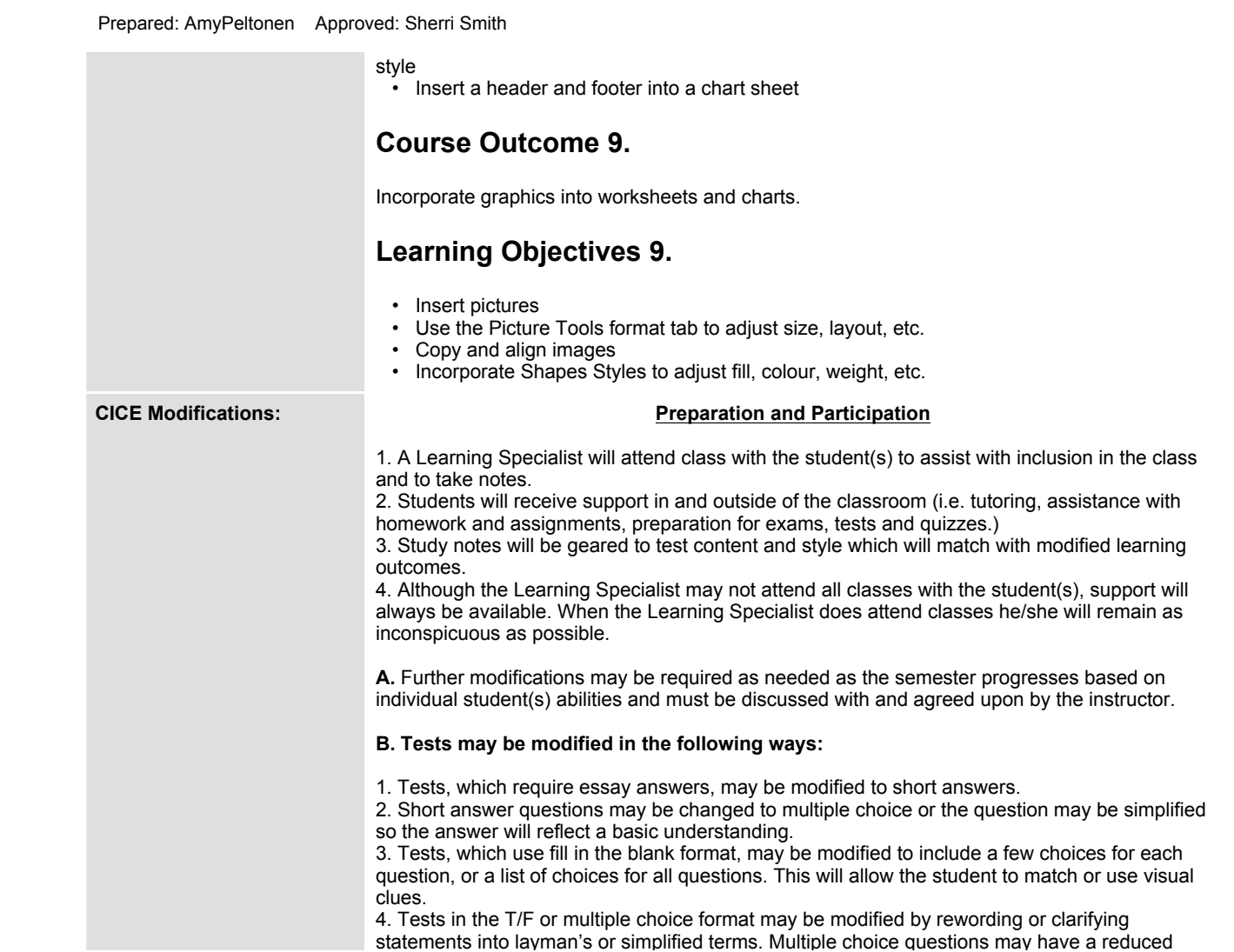

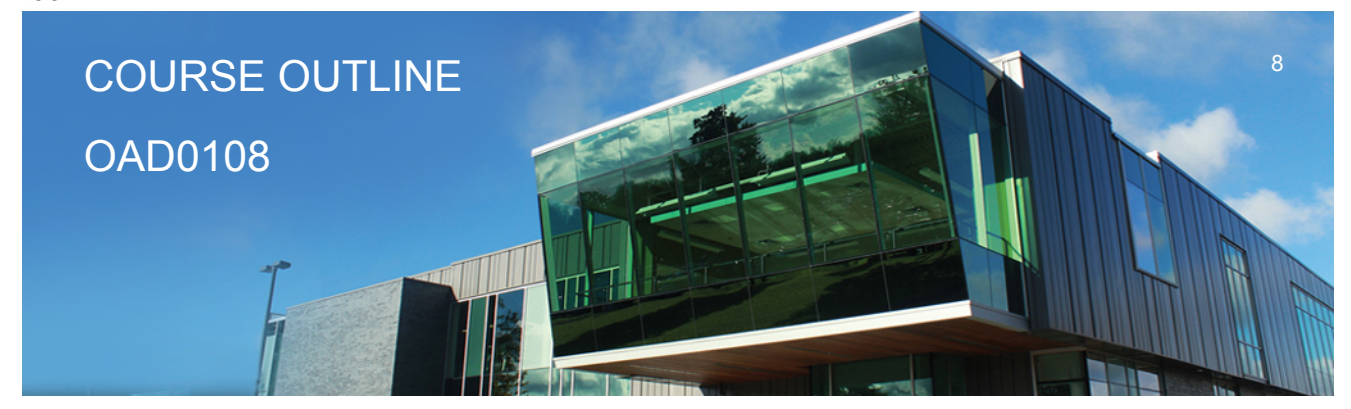

**Prepared: AmyPeltonen Approved: Sherri Smith**

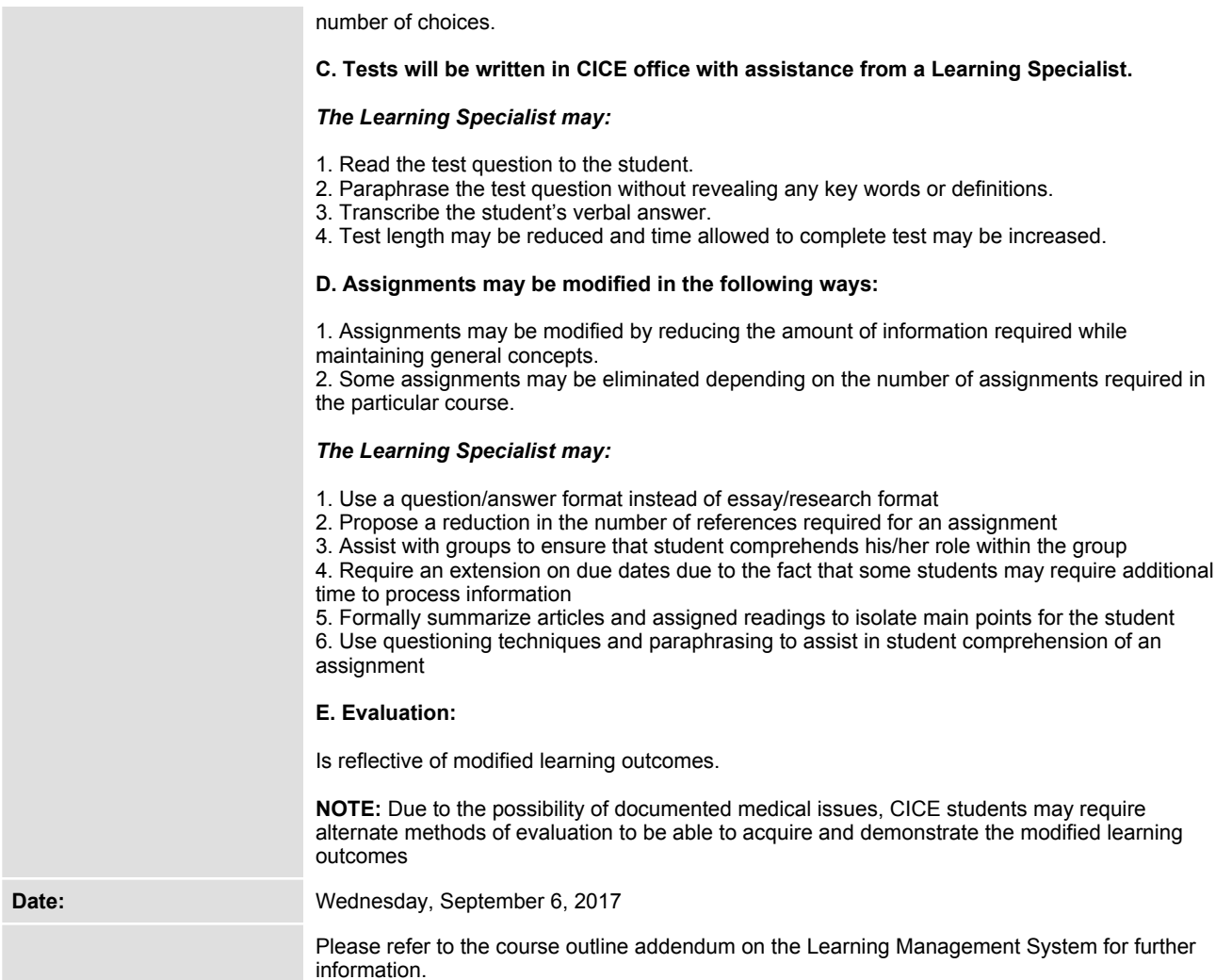

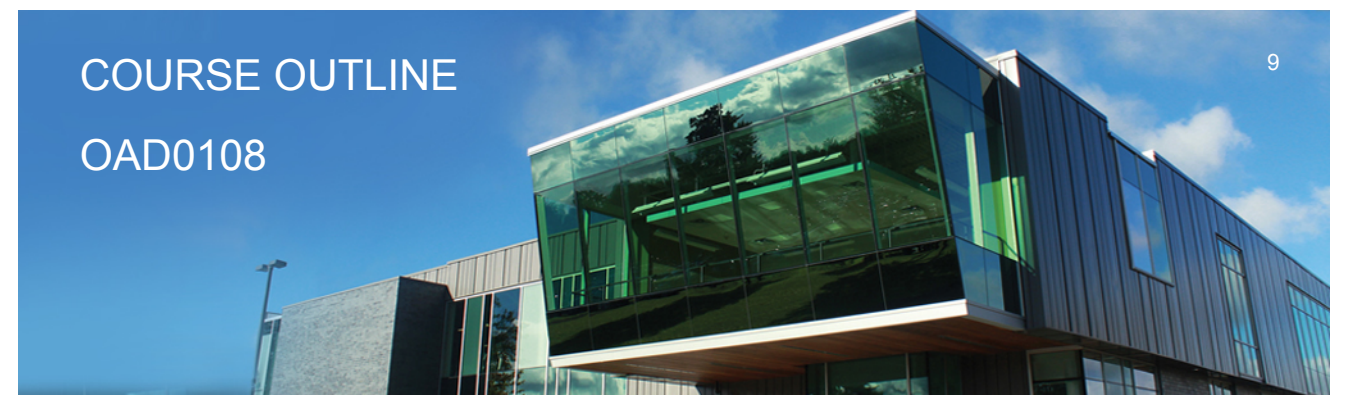

**Prepared: AmyPeltonen Approved: Sherri Smith**